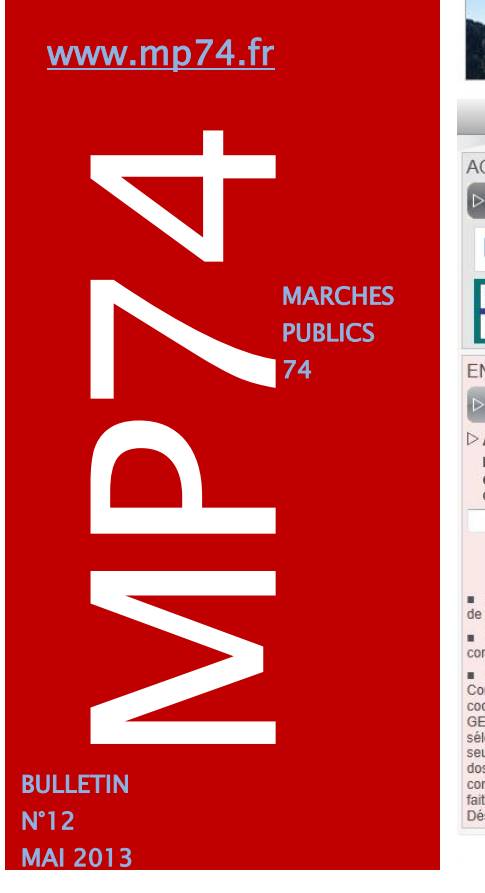

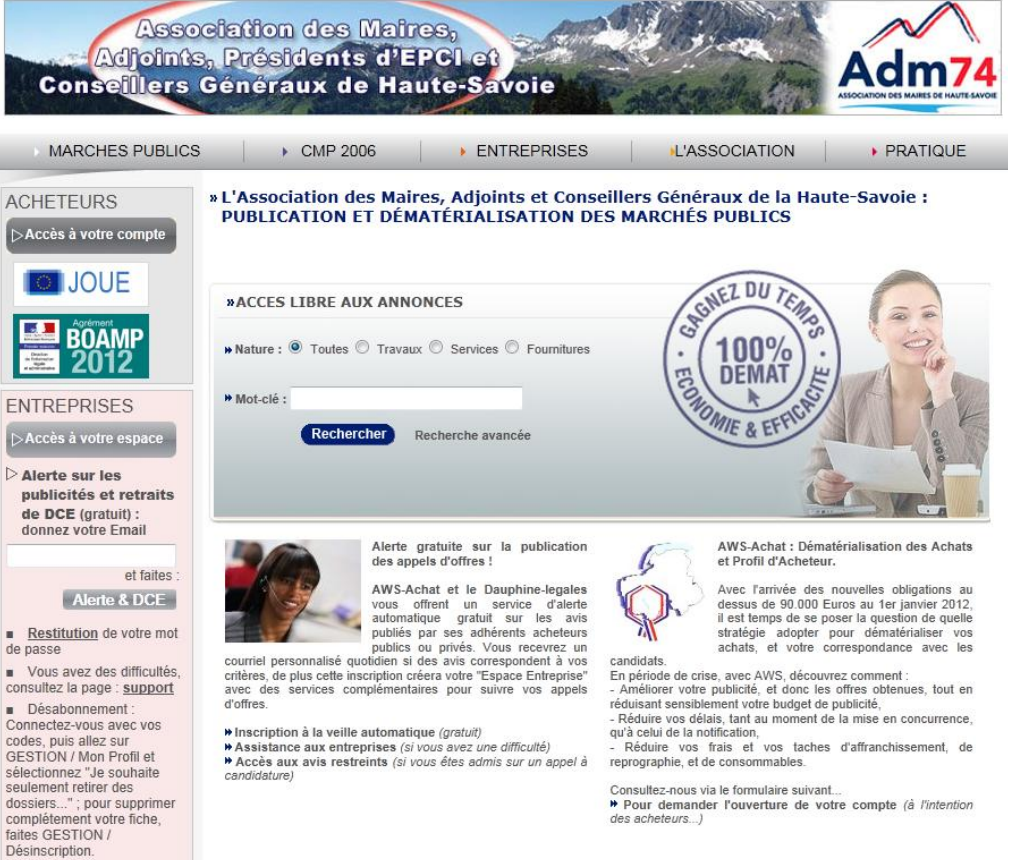

AWS Mentions Légales Contact

# MP74 … Les chiffres de 2012 - 2013

 **8 000 collectivités** en France utilisent aujourd'hui la plateforme d'Avenue Web System (AWS) pour **publier leurs marchés publics**. 32 000 avis ont été publiés sur la plateforme d'AWS :

[http://www.marches-publics.info/.](http://www.marches-publics.info/)

*Rappel : Vous pouvez consulter les avis publiés de toutes les collectivités sur le site [marches](http://www.marches-publics.info/)[publics.info.](http://www.marches-publics.info/) Vous avez accès au téléchargement des DCE des consultations en mode anonyme. Ce site regroupe également les avis publiés sur mp74.*

 **100 000 entreprises sont inscrites** à ce jour, 1,5 millions d'alarmes sont envoyées depuis la plateforme cette année grâce à la classification CPV renseignée dans les avis et au nombre grandissant de fournisseurs référencés chaque année.

*Rappel : Vous pouvez inviter les entreprises non référencés sur AWS à s'inscrire en cliquant sur outils/entreprises/invitation. Vous retrouvez les entreprises référencées en allant sur outils/entreprises/base de veille.*

 **3 millions de visiteurs** sont comptabilisés sur l'ensemble des publications en 2012.

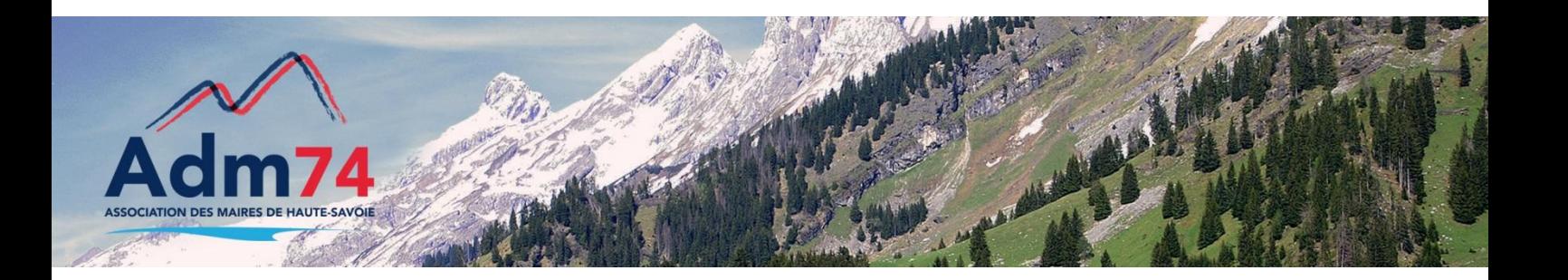

# Nouveautés sur la page d'accueil de votre profil acheteur

Arrêté du 15 juin 2012, relatif aux signatures électroniques :

### **Complément d'information suite à notre réunion d'octobre dernier.**

*Le signataire utilise l'outil et la norme de signature de son choix, sous réserve de fournir gratuitement les moyens nécessaires à la vérification de cette signature et de son certificat. L'arrêté autorise l'usage d'un parapheur électronique facilitant la signature multiple ou la signature en dehors de la plate-forme de l'acheteur public.*

L'arrêté du 15 juin permet aux entreprises de signer les plis avec leur propre outil de signature, ce qui implique que la plateforme AWS ne peut plus contrôler les fichiers de signature automatiquement.

**Important :** Un fichier '*rapport de signature'* est joint au dossier des plis dans votre séquestre. C'est à vous, **dès à présent,** de contrôler la valeur des signatures des entreprises à la réception des offres électroniques. Une colonne 'signature' apparait et vous indique 'valide' en vert si les signatures ont pu être contrôlées ou 'inconnu' en rouge si les signatures ne sont pas vérifiées. L'entreprise doit vous fournir les éléments nécessaires pour effectuer cette vérification si les signatures ne sont pas valides.

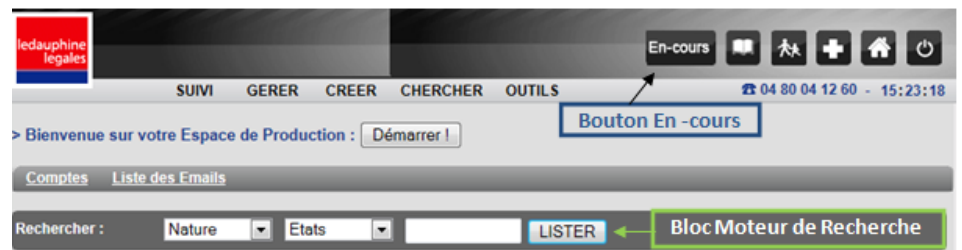

 Un radio bouton "*En-cours*", permettant un accès direct aux consultations en cours de publication, est nouvellement accessible à gauche du bouton 'Documents'.

 $\checkmark$  Le moteur de recherche simplifié, disponible en page d'accueil après identification, est maintenant présent en tête de toutes les autres listes avec le titre '*Recherche avancée'.* Ainsi vous pouvez facilement retrouver vos consultations dans l'application depuis ce menu.

 $\checkmark$  Rappel : Vous pouvez choisir quel élément s'affiche en dessous du moteur de recherche sur votre page d'accueil au moment de votre identification dans une liste prédéfinie (ex : avis en préparation, en cours, etc.).

Pour cela, depuis le menu *OUTILS* / *Préférences*, sélectionnez l'élément de votre choix dans la liste '*Accueil AWS-Achat'*.

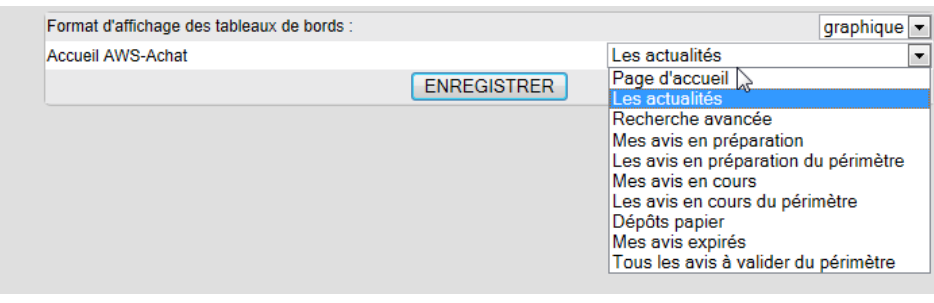

 $\checkmark$  Aussi vous pouvez dorénavant choisir le mode d'affichage de vos tableaux

## Modifications du suivi des consultations

 Accès aux consultations : le menu *chercher* / *Mes avis* a été remplacé par *chercher* / *Consultations* (regroupant vos avis et ceux de vos services s'il y a lieu).

A l'affichage des avis, vous obtenez 2 onglets, *MON PERIMETRE* (par défaut), et "*MES CONSULTATIONS*" si vous voulez ne voir que ceux dont vous êtes l'auteur.

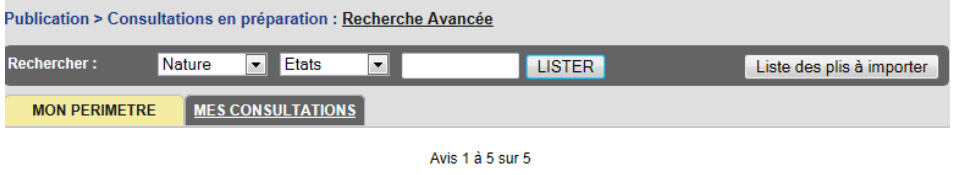

## Modifications du suivi des consultations…suite

 Le bouton "Suivant" est devenu "*Opération Suivante*" et pointera bientôt vers l'onglet "*Opération*" du dossier, qui listera les actions possibles de la consultation en cours, exactement comme le "*Suivant*" actuel mais intégré au dossier de l'affaire. Ceci permettra une circulation plus fluide à partir du Dossier.

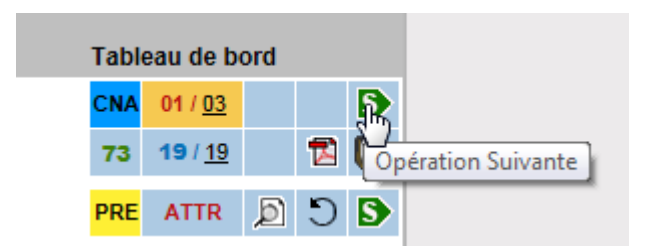

#### $\checkmark$  A venir : tri en tête de colonne

AWS annonce prochainement la mise en place de tri en tête des listes d'avis, pour trier directement vos listes par Référence, Date d'expiration, Date d'envoi, Établissement, Service, Auteur, et Objet, simplement en cliquant sur le lien correspondant.

### Echéance du 18 mai 2013 : certificats de norme RGS\*\*

A partir du mois de mai, la réglementation au sujet des certificats électroniques évolue vers un nouveau **Référenciel Général de Sécurité** (RGS\*\*).

Cette nouvelle norme, destinée à renforcer la sécurité des échanges électroniques, conduit au remplacement des certificats de classe 3 utilisés actuellement.

Celle-ci impose l'utilisation d'un certificat sur support clé USB de niveau RGS\*\* **pour d'une part la signature électronique de documents** (cas des entreprises qui déposent des offres électroniques) et **d'autre part pour l'identification des collectivités sur les plateformes de télétransmission des Actes** - S²low ou autres (*de nouvelles directives de la DGCL seront communiquées courant mai à ce sujet, notamment pour savoir si vous pourrez continuer ou non à utiliser votre certificat classe 3 actuel jusqu'à sa date de fin de validité).*

La société AWS a mis en place une page de test pour permettre aux candidats de tester la conformité de leur certificat de signature au moment du dépôt de leur offre électronique.

**Concernant les certificats sur mp74, les certificats que nous renouvelons sont suffisants, il n'est pas nécessaire d'utiliser un certificat RGS\*\* pour crypter ou décrypter les plis.**

### **Supprimer les rapports d'attribution**

Par défaut, les rapports d'attribution des années précédentes sont toujours en ligne sur la plateforme mp74. Pour arrêter leur publication, allez dans *chercher* / *recherche avancée*, cochez la case '*rapport d'attribution*' et cliquez sur le bouton *rechercher*, vous obtiendrez les rapports publiés sur mp74 par votre collectivité. Cliquez sur le '*S*' d'étape suivante puis sur '*stopper la publication du rapport'* de tous les rapports publiés et qui ne doivent plus être en ligne.

#### Contacts utiles

Association des Maires de Haute-Savoie 58 Rue Sommeiller 74000 Annecy maires74@maires74.asso.fr

Responsable WebConcept, Céline MATHIEU Juriste, Morgane MAGNIER marchespublics@maires74.asso.fr

**Retrouvez-nous sur Internet ! Retrouvez-nous sur Internet !** www.maires74.asso.fr www.maires74.asso.fr